## **Flytta notat till annan patient**

Om du råkat skriva ett notat på fel patient kan du flytta det till rätt patient:

- 1. Högerklicka i notatet på höger sida.
- 2. Välj "Flytta notat till annan patient".
- 3. Välj patient notatet ska flyttas till.
- 4. Åtgärden loggas.

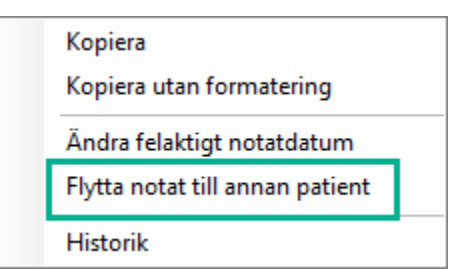

Under Historik kan du se vad som hänt:

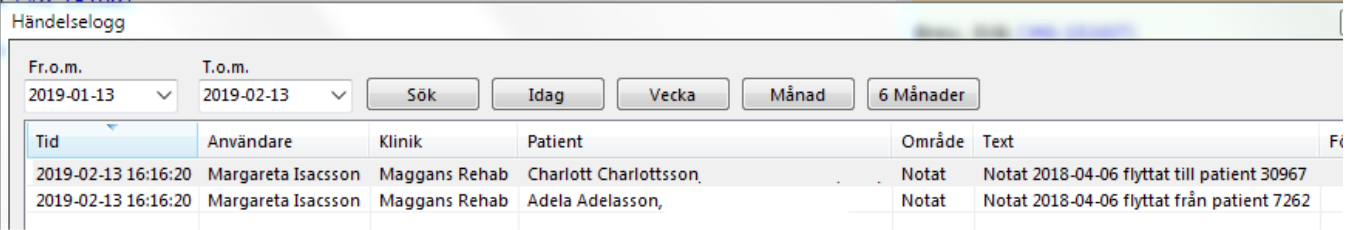